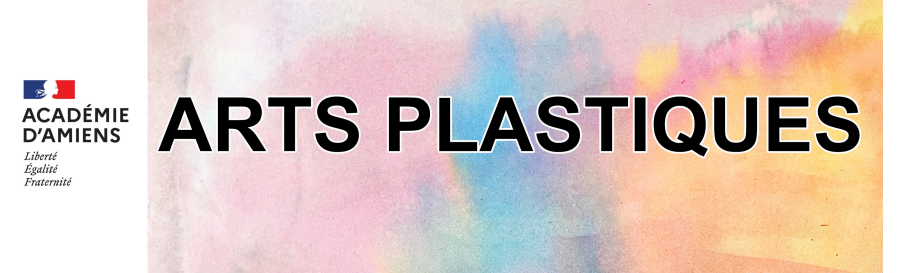

# **ÉLÈVES / ENSEIGNANTS Envoyer des fichiers volumineux avec FileSender**

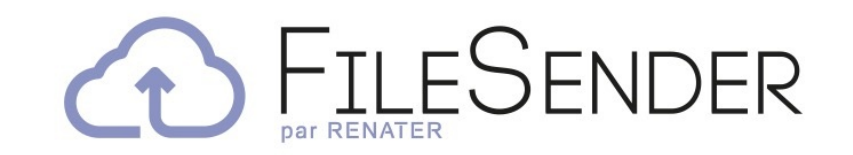

**FileSender** est accessible via le portail **Intranet de [l'Académie](https://filesender.renater.fr/) d'Amiens.**

Filesender vous propose d'envoyer des fichiers volumineux (jusqu'à 100 fichiers, jusqu'à 100 Go). Il est de plus totalement « **RGPD compatible** ».

## **Le chemin à suivre pour accéder à FileSender :**

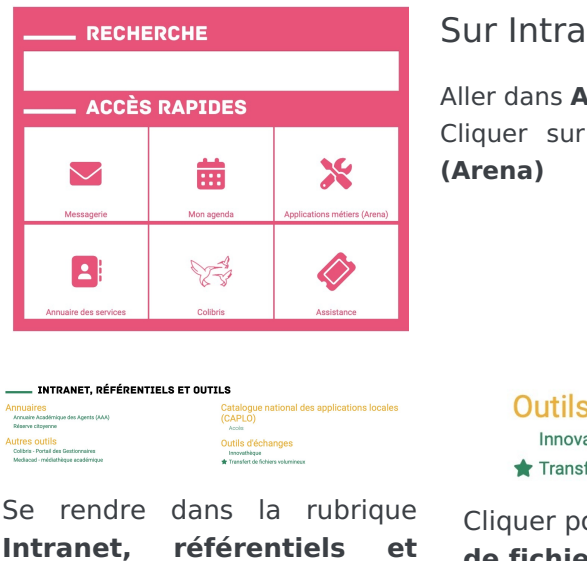

**outils**

**net** 

Aller dans **Accès rapides**. **Applications métiers** 

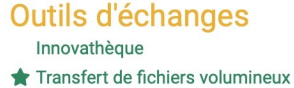

our finir sur Transfert **de fichiers volumineux**

### **Utiliser FileSender côté élèves sans**

### **création de compte :**

**Filesender** vous permettra de donner la possibilité à vos élèves de vous envoyer des fichiers via un lien de dépôt, sans création de compte pour eux.

# **Quelques vidéos explicatives de FileSender :**

**Comment demander aux élèves de nous envoyer des gros fichiers 100% RGPD ?**

**Envoyer mes devoirs au professeur avec FileSender**

#### **Lettre arts plastiques**

20, Boulevard d'Alsace Lorraine 80000, Amiens

#### **Contact :**

**Philippe Zinetti**, Inspecteur d'académie – Inspecteur pédagogique régional d'arts plastiques

**Gautier Dirson**, webmestre du site arts plastiques, du site DAAC

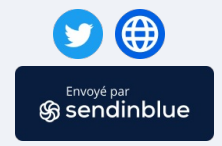